# **Tippende Affen**

#### https://monkeytype.com

Auf **monkeytype** dreht sich alles ums schnelle Tippen. Mit der kostenlosen Webanwendung trainiert man seine Fertigkeiten im Zehnfingerschreiben und vergleicht optional die eigene Geschwindigkeit und Fehlerquote mit der anderer Nutzer.

Das Prinzip ist einfach: Man tippt 30 Sekunden lang eine Reihe von eingeblendeten zusammenhanglosen Wörtern möglichst schnell und fehlerfrei ab. Anschließend erhält man eine detaillierte Auswertung mit Statistiken. Auf Wunsch kann man einen kostenlosen Account erstellen, welcher die Ergebnisse speichert.

Die Sprache, das Tastaturlayout, das Design der Website und vieles mehr lässt sich in den Einstellungen anpassen. Wer es anspruchsvoll mag, kann beispielsweise Zitate abtippen oder die Schwierigkeit so erhöhen, dass der kleinste Vertipper zum Abbruch führt. In den Einstellungen findet sich auch die "Funbox" mit weiteren Optionen, die das Abtippen erschweren: "earthquake" zum Beispiel lässt den Text wackeln und "ascii" wandelt die Wörter in Zeichensalat um. *(wid@ct.de)*

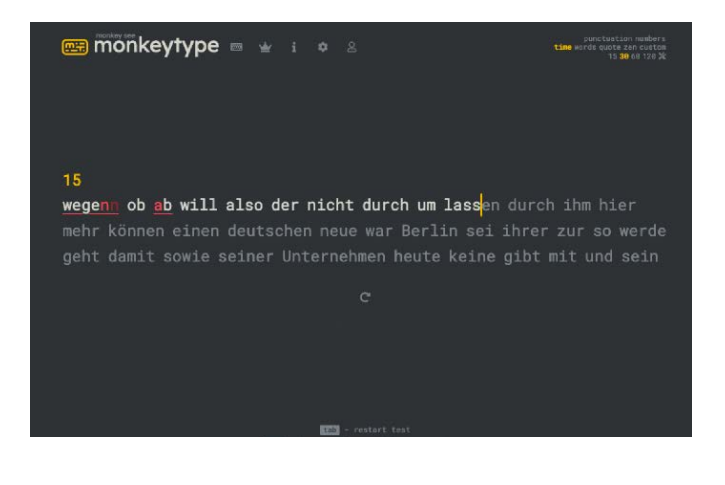

### **Geografisches Traceroute**

#### https://geotraceroute.com

Der böse Hacker sitzt in Hongkong, nein doch in Tokio, Moment, der Trace geht weiter. Wenn Cyberattacken in Filmen zurückverfolgt werden, dann geht das gerne mit aufwendig animierten Karten einher, auf denen die Angreifer nach und nach lokalisiert werden.

Dieses Flair vermittelt **GeoTraceroute**. Im Gegensatz zu einem normalen traceroute-Befehl, der lediglich die IP-Adressen der Verbindungspunkte auf dem Weg eines Internet-Pakets auflistet, versucht GeoTraceroute, diese Punkte geografisch zuzuordnen. Das Ergebnis stellt die Website auf einem Globus dar. So eine Zuordnung kann kompliziert – und fehleranfällig – sein, wenn ein Verbindungspunkt den eigenen Standort nicht in seinem DNS-Namen nennt. GeoTraceroute konsultiert daher auch einige Datenbanken, die IPs Regionen zuordnen, und versucht anhand der Verbindungslatenzen auf Standorte zu schließen.

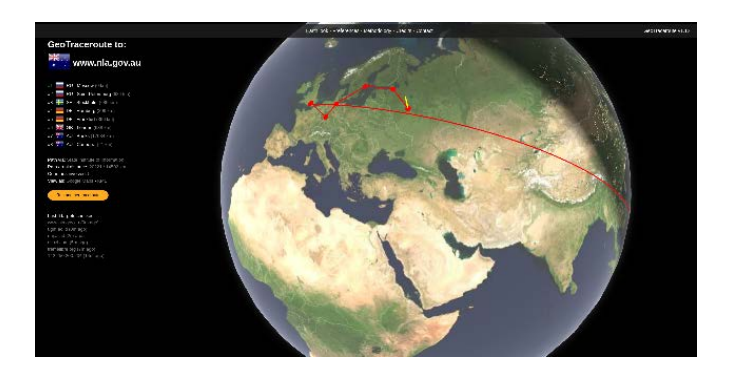

Das Ergebnis sieht in jedem Fall cool aus. Für den Globus gibt es unterschiedliche Darstellungsmodi und wer in den Einstellungen den "Geek-Modus" aktiviert, bekommt zusätzlich IP-Adressen und Laufzeiten angezeigt, sowie die Nummern der autonomen Systeme (AS), zu denen die Verbindungspunkte gehören. *(syt@ct.de)*

## **Kunstvoll kaputtgemacht**

### https://gankra.github.io/glitch/

Damit man eine Website sehen kann, müssen Browser nicht nur HTML-Code interpretieren, Skripte ausführen und so weiter, sondern letztlich die Inhalte auch rendern – also auf den Bildschirm zeichnen. Dabei kann leicht was schiefgehen, was mitunter zu interessanten optischen Effekten führt. Die Entwicklerin "Gankra" arbeitet im Grafikteam von Firefox mit und bekommt immer wieder solche "wundervollen Beschädigungen" zu sehen.

Ab und zu baut sie aber auch absichtliche Fehler in den Rendering-Code ihres privaten Browsers ein, um interessante Effekte zu provozieren. Eine kleine, aber feine Sammlung der so entstandenen Resultate präsentiert sie unter **Let's Corrupt The Web**. Zu jedem Bild gibt es eine Beschreibung, in der Gankra nicht nur den Bildinhalt analysiert, sondern auch erklärt, welche Änderungen in welchen Teilen von Firefox' Rendering-Code zu dem Ergebnis geführt haben. So erhält man auch einen kleinen Einblick, welche komplexen Prozesse sich abspielen, wenn man eine Website betrachtet. *(syt@ct.de)*

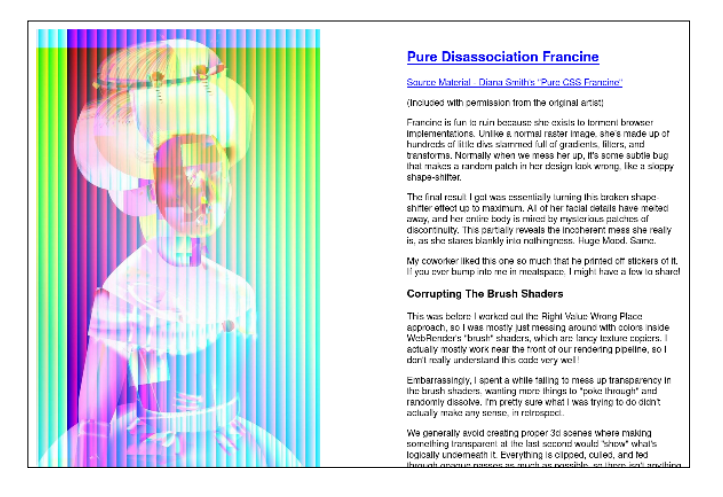

*Diese Seite mit klickbaren Links: ct.de/yyj5*